# Netzqualität von Megger Analysesoftware

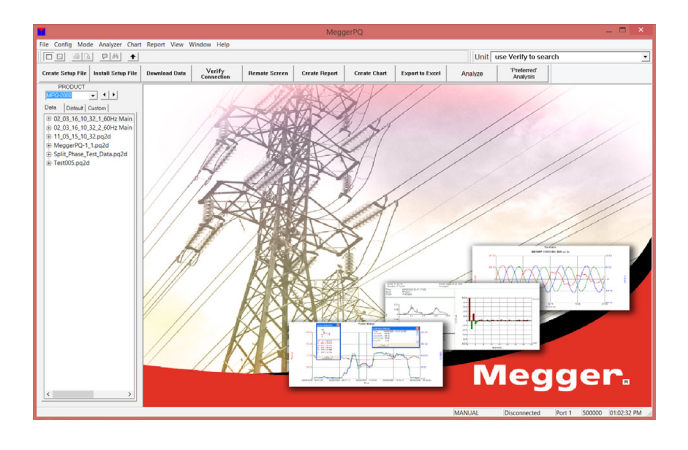

- Kundenspezifische Konfigurationen basierend auf Kundenreklamationen
- Automatische Datenanalyse
- **Fernbedienung**
- Oberschwingungsanalyse bis zur 128. Ordnung
- Anpassbare Diagramme und Berichte
- EN50160-Analyse und -Berichterstattung
- Regionsspezifische Anpassung der Software

# **BESCHREIBUNG**

Die Netzqualität-Analysesoftware von Megger ist ein komplettes Softwarepaket, das die MPQ-Analysatoren von Megger unterstützt. Diese Software ist in der Lage, benutzerdefinierte Analysatorkonfigurationen basierend auf dem gemeldeten Netzqualitätsproblem zu erstellen. Neben der Berichts- und Diagrammerstellung verfügt diese Software über eine automatische Datenanalyse.

Die Netzqualität-Analysesoftware von Megger verfügt über ein integriertes Dashboard zur einfachen und benutzerfreundlichen Analyse von Stromqualitätsereignissen. Verwenden Sie Filter, um Ereignisse zu analysieren, damit Sie nur das sehen, was Sie benötigen. Sie können auch eine detaillierte Oberschwingungsanalyse der Ereigniswellenformen durchführen.

Die Software bietet ein Oberschwingungswellenform-Dashboard, das eine einfache Oberschwingungsanalyse ermöglicht. Zeigen Sie Oberschwingungstrends, Wellenformen und Schnelle Fourier-Transformationen (FFTs) auf dem gleichen Dashboard an. Erstellen Sie eine detaillierte Oberschwingungsanalyse bis zur 128. Ordnung. Darüber hinaus können Sie die Richtung der Oberschwingungen sehen.

Die Software unterstützt eine Vielzahl von Berichten und Diagrammen, die eine einfache Analyse von Leistung und Energie, Leistungsfaktor, Netzqualitätsphänomen, Oberschwingungen, Zwischenharmonischen, gesamter harmonischer Verzerrung (THD) und Verzerrung unter Volllastbedingungen (TDD) sowie Flicker und Unsymmetrie und vieles mehr ermöglichen.

Außerdem unterstützt die Software Datenübertragungen per USB und Ethernet. Sie ermöglicht eine Fernsteuerung des Netzstromanalysators. Übertragen Sie Daten per USB-Anschluss, Ethernet-Anschluss, USB-Stick oder SD-Karte.

Die PQ-Software von Megger ist ein vielseitiges und leistungsstarkes Werkzeug

# MERKMALE UND VORTEILE

■ Kundenspezifische Konfigurationen basierend auf Kundenreklamationen – Wählen Sie das gemeldete Kundenproblem aus einem Dropdown-Menü aus. Ein individuelles Setup wird von der Software automatisch erstellt. Sie müssen dazu kein PQ-Experte sein.

- Automatische Datenanalyse auf Knopfdruck Die Software führt eine automatische Datenanalyse basierend auf Standard- oder benutzerdefinierten Vorlagen durch. Führen Sie die Analyse per Knopfdruck durch. Sparen Sie Zeit bei der Analyse einer Datendatei.
- Fernsteuerung (Ethernet) Führen Sie in der Praxis eine Fernsteuerung eines MPQ-Analysators per Ethernet oder über eine handelsübliche Funkbrücke durch. Kein Hin- und Herfahren zwischen den Standorten erforderlich.
- Detaillierte Oberschwingungsanalyse bis zur 128. Ordnung Führen Sie eine Hochfrequenzanalyse durch. Ideal für die heutigen schnell schaltenden Wechselrichter.
- Anpassbare Diagramme und Berichte Zeigen Sie die Daten nach Ihren Wünschen an.
- EN50160-Analyse und -Berichterstattung Führen Sie auf Knopfdruck eine EN50160-Analyse durch. Schnelle und einfache Analyse.
- Software regionsspezifisch anpassen Passen Sie die Software-Terminologie für Ihre Region an. Zeigen Sie die Daten nach Ihren Wünschen an.
- Analyse von Stromqualitätsereignissen Ein Stromqualitätsereignis-Dashboard mit Ereignisfilter ermöglicht Ihnen, nur die gewünschten Ereignisse und Wellenformen anzuzeigen, wodurch die Analyse vereinfacht wird.
- Wellenformanalyse Ein leistungsstarkes Wellenformanalyse-Dashboard ermöglicht die schnelle und einfache Anzeige von Wellenformen und Oberschwingungen auf einem Bildschirm.
- Exportieren von Daten nach Excel Exportieren Sie RMS, Leistung, Energie, Oberschwingungen und Zwischenharmonische mit einem einfachen Exportwerkzeug nach Excel.
- Übertragen Sie Setup- und Datendateien per USB-Stick, SD-Karte, USB-Anschluss oder Ethernet – diese Optionen bieten eine große Flexibilität, um Ihren Anforderungen gerecht zu werden.

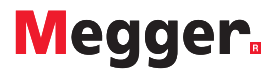

# Netzqualität von Megger

Analysesoftware

# AUTOMATISCHE DATENANALYSE

- Sofortige Datenanalyse
- Basierend auf Vorlagen
- Erstellen von benutzerdefinierten Vorlagen
- Festlegen von Schmalbandgrenzen
- Festlegen von Breitbandgrenzen

Ansicht:

- Frequenzanalyse
- Spannungsanalyse
- THD-Analyse
- Analyse von Flicker
- Analyse von Unsymmetrien
- Oberschwingungsanalyse
- Vergrößern und Verkleinern der Ansicht

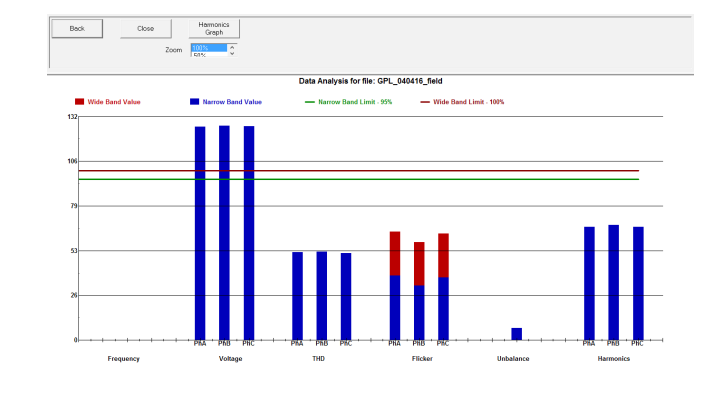

# AUTOMATISCHE OBERSCHWINGUNGSANALYSE

- Sofortige Oberschwingungsanalyse
- Basierend auf Vorlagen
- Erstellen von benutzerdefinierten Vorlagen
- Vergrößern und Verkleinern der Ansicht

Analyse folgender Größen:

- Spannungsoberschwingungen
- Stromoberschwingungen
- Positiv-Sequenz
- Negativ-Sequenz
- Null-Sequenz
- Hochfrequente Oberschwingungen

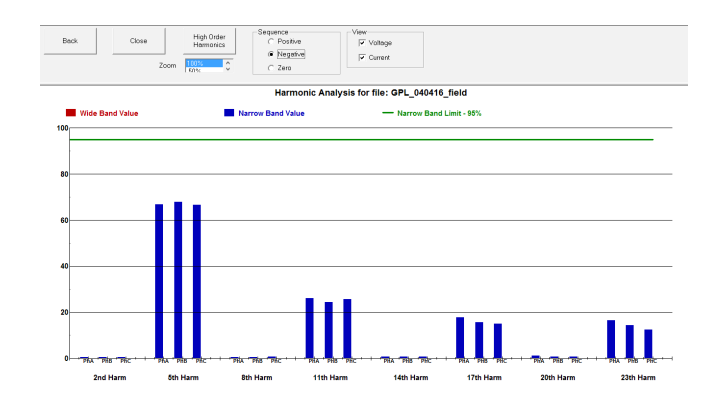

## ANALYSEVORLAGEN

## Standardvorlagen:

- EN50160-Vorlage
- Verwenden der IEEE1159-Vorlage
- Erstellen von benutzerdefinierten Vorlagen
- Festlegen von Schmalbandgrenzen
- Festlegen von Breitbandgrenzen
- Auswählen mehrerer Parameter
- Hochladen von Vorlagen zum Analysator

Zur Auswahl stehen:

- Oberschwingungsgrenzen der Spannung
- Oberschwingungsgrenzen des Stroms
- Oberschwingungsgrenzen hoher Ordnung
- Speichern von Vorlagen

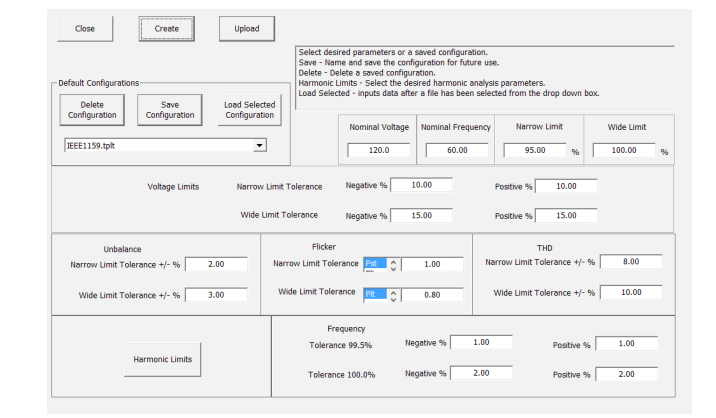

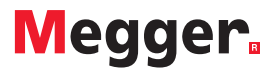

## Netzqualität von Megger

Analysesoftware

# GRUNDLEGENDE EINSTELLUNGEN

- Erstellen von benutzerdefinierten Fehlerbehebungs-Setups
- Auswählen der Konfiguration
- Wählen Sie die definierte Spannung oder lassen Sie sie vom Analysator automatisch auswählen.
- Wählen Sie die Art des zu untersuchenden Problems aus dem Dropdown-Menü aus
- Die Software erstellt eine benutzerdefinierte Konfiguration, um das Problem zu lokalisieren

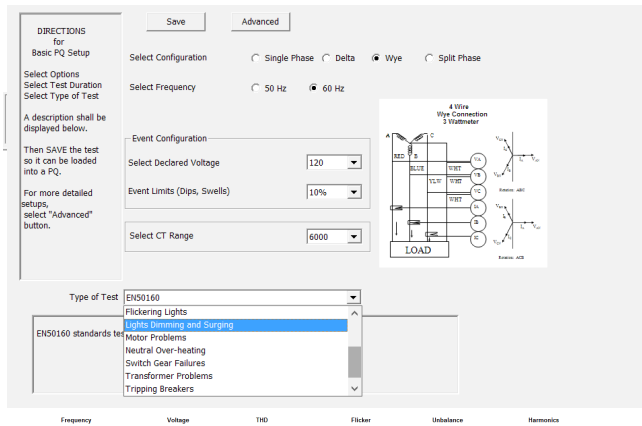

# ERWEITERTE EINSTELLUNGEN

- Erstellen von benutzerdefinierten erweiterten Konfigurationen
- Auswahl von bis zu 13 Leistungskonfigurationen
- Festlegen gewünschter Ereignisauslöser
- Einstellen der Netzsignalisierung – Ereigniserkennung und Wellenformerfassung
- Zeitintervalle
	- Anzahl der Zyklen

Anpassen folgender Größen:

- Leistungs- und Energieeinstellungen
- RMS-Einstellungen
- Speicherintervalle
- Aufgliederung bis zu einem Zyklus
- Wellenformerfassung
- Vor- und Nachauslöser

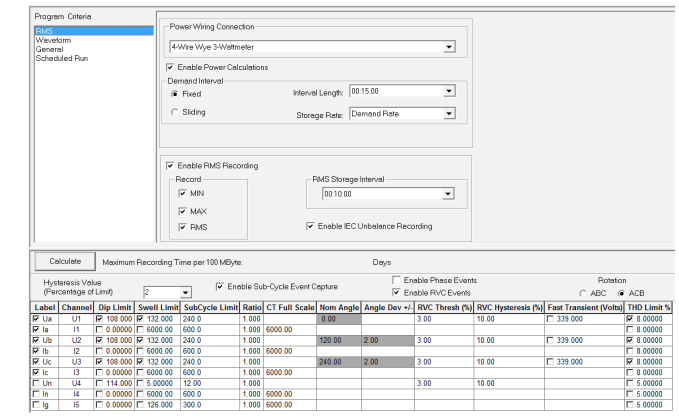

#### **FERNBEDIENUNG**

- Anzeigen von Remote-Analysatoren im Einsatz
- Anzeigen von RMS-Daten
- Anzeigen von Nachfragedaten
- Anzeigen von Ereignissen
- Starten und Stoppen von Aufzeichnungen
- Hochladen neuer Konfigurationen
- Daten-Download aus der Ferne
- Anzeigen des Speicherstatus
- Abgelaufene Aufzeichnungszeit

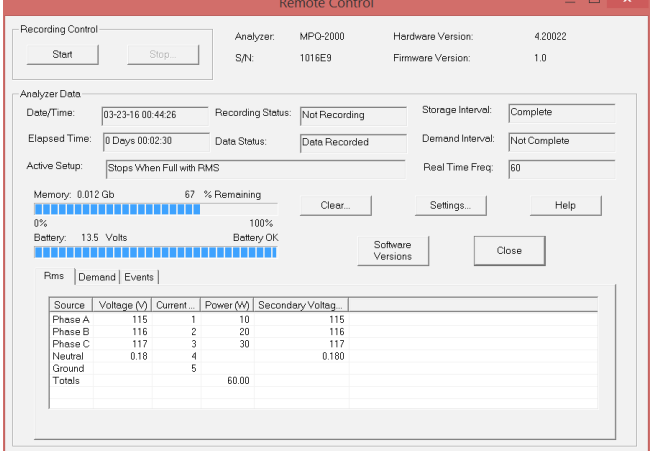

# Analysesoftware

# DIAGRAMME

- Vergrößern und Verkleinern der Ansicht
- Erstellen von Abtastlinien
- Anzeigen von Momentanwerten
- Erstellen von komplexen Koeffizienten
- Hinzufügen von Hinweisen
- Vielfältige Skalierungsmöglichkeiten
- Auswählen von Kurven
- Festlegen der Kurvenfarben
- Festlegen der Linienstärke
- Exportieren von Kurven nach Excel
- Speichern als Bilder
- Kennzeichnen von Ereignissen
- Gleichzeitiges Anzeigen mehrerer Diagramme
- **RMS** Trend von Strom und Spannung Phase-zu-Neutralleiter und Phase-zu-Phase. Gleichzeitiger Trend von Wechselstrom und

Gleichstrom.

**Unsymmetrie –** Trend von IEC-Unsymmetrie sowie ANSI-Unsymmetrie

**Leistung –** Trend von KW, KVAR und KVA sowie Anzeigen der Phasenwinkel

**Energie –** Trend von KWH, KVARH und KVAH sowohl pro Phase als auch gesamt

**Leistungsfaktor –** Verschiebungsleistungsfaktor (DPF) und Wirkleistungsfaktor (TPF)

**Oberschwingungen –** Trend als Prozentsatz der Grundwerte oder der tatsächlichen Effektivwerte

**Zwischenharmonische –** Trend als Prozentsatz der Grundwerte oder der tatsächlichen Effektivwerte

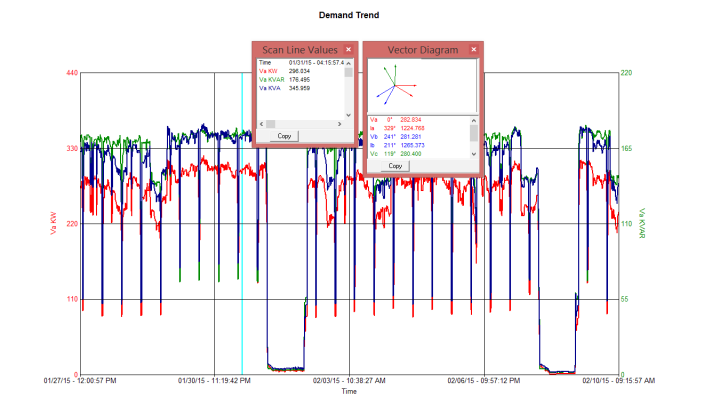

**THD –** Trend der gesamten harmonischen Verzerrung

**TDD –** Trend der Verzerrung unter Volllastbedingungen

**Flicker –** Trend von Kurzzeit-Flicker (P<sub>a</sub>) sowie Langzeit-Flicker (P<sub>a</sub>)

**Wellenformen –** Anzeigen von Wellenformen, die durch Ereignisse sowie zeitgesteuerte Ereignisse ausgelöst werden

**Netzsignalisierung –** Anzeigen, wann die Netzsignalisierung während der Aufzeichnung erfolgte

**Frequenz –** Trend der Spannungsfrequenz

# EREIGNISANALYSE-DASHBOARD

- Filtern von Ereignissen
- Anzeigen der Ereignisdauer
- Anzeigen einer Ereigniszusammenfassung
- Anzeigen von Ereigniswellenformen
- Anzeigen von Oberschwingungen
	- (bis zur 128. Ordnung)
- Auswählen von Phasenspannungen
- Auswählen von Phasenströmen
- Auswählen von Kurvenfarben
- Vergrößern und Verkleinern der Ansicht
- Erstellen von Abtastlinien
- Anzeigen von Momentanwerten
- Exportieren von Kurven nach Excel

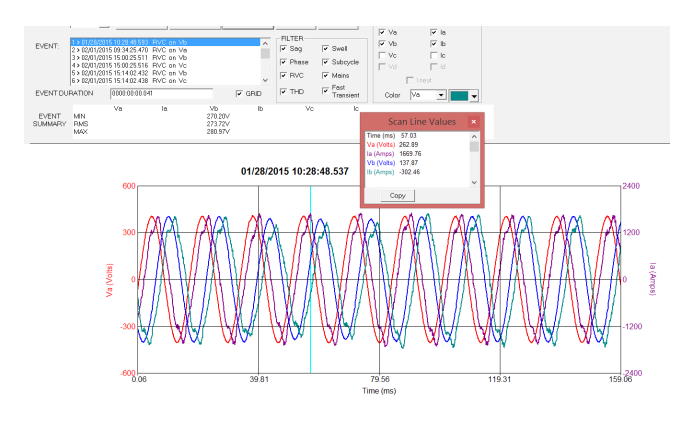

## Analysesoftware

# WELLENFORMANALYSE-DASHBOARD

- Trend von Oberschwingungen – wählbare Oberschwingungsordnungen
- Auswählen von Spannungskanälen
- Auswählen von Stromstärkekanälen
- Kennzeichnen von Daten
- Anzeigen von Wellenformen
- Anzeigen von FFTs
- Analysieren von Oberschwingungen
	- (bis zur 128. Ordnung)
- Auswählen von Kurvenfarben
- Vergrößern von Liniendiagrammen
- Vergrößern von Balkendiagrammen
- Exportieren von Kurven nach Excel

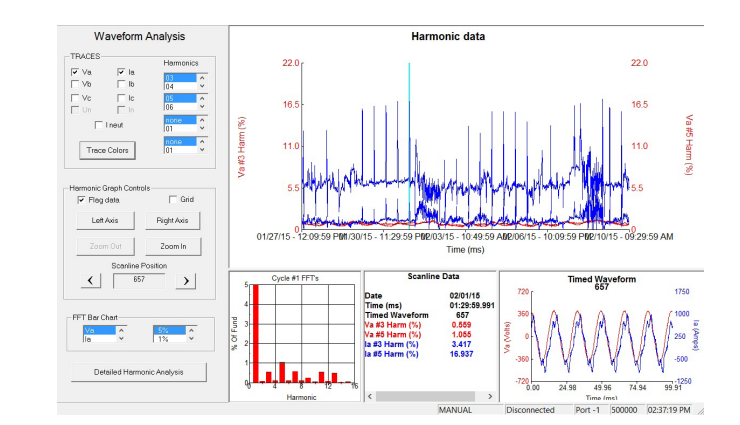

# DETAILLIERTE OBERSCHWINGUNGSANALYSE

- Anzeigen von Spannungswellenformen
- Anzeigen von Stromwellenformen
- Analysieren von Oberschwingungen
	- (bis zur 128. Ordnung)
- Vergrößern von Balkendiagrammen
- Exportieren von Kurven nach Excel
- Exportieren als PDF-Bericht
- Ansicht:

Beitrag

- K-Faktor ■ Ungerader und gerader
- RMS der Grundwerte
- RMS der Grundwerte + Oberschwingungen

Oyde:  $\boxed{1 - \frac{1}{\sqrt{2}} \quad \boxed{log (4mpg)}}$   $\boxed{34-128}$  Ber Zoom:  $\boxed{25\% - \frac{1}{\sqrt{2}}}$  $\begin{tabular}{|c|c|c|} \hline & & Bob \\ \hline \end{tabular} \begin{tabular}{|c|c|c|c|} \hline & Bob \\ \hline \end{tabular}$ 

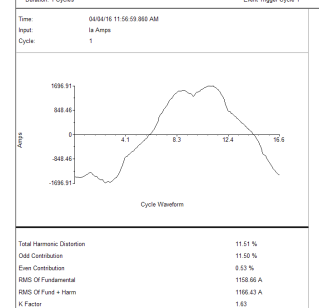

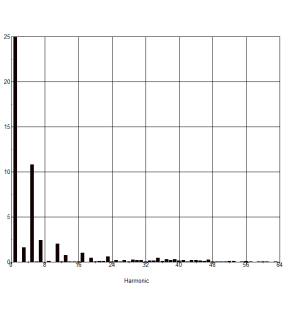

# SCHWINGUNGSRICHTUNG

- Anzeigen der Schwingungsrichtung
- Lastseitige Oberschwingungen
- Quellseitige Oberschwingungen
	- (bis zur 32. Ordnung)
- Auswählen von Phasen
- Auswählen von Wellenformen
- Vergrößern von Balkendiagrammen
- Exportieren von Kurven nach Excel
- Exportieren als PDF-Bericht

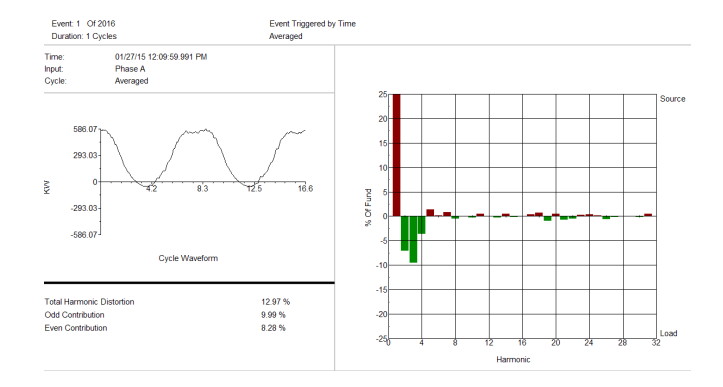

# **BERICHTE**

**RMS-Berichte –** Phase-zu-Neutralleiter oder Phase-zu-Phase

**Leistung und Energie –** Beinhaltet alle Leistungsfaktordaten

**Gesamtbedarf –** Gesamtleistung und Energiebericht

**Wöchentliche Energie –** Energie-Histogramm. Zeigen Sie an, wann Energie verbraucht wird

**Grenzwertüberschreitende Berichte –** Erstellt einen einfachen grenzwertüberschreitenden Bericht oder einen detaillierten grenzwertüberschreitenden Bericht

**Zusammenfassender Bericht –** Gibt einen Überblick über die Aufzeichnung und zeigt die Einstellungen des Analysators an

**Überschreitungsberichte –** Ermöglicht Ihnen, Grenzwerte festzulegen und anzuzeigen, wann der RMS-Wert oder ein beliebiger Bedarfsparameter außerhalb dieser Grenzwerte lag **THD-Berichte –** Tendierte THD-Daten sowie THD-Analyse von Wellenformen

**Frequenzbericht –** Zeigen Sie detaillierte Frequenzdaten an, die während der Prüfung aufgezeichnet wurden

**Flicker-Berichte –** Kurzzeit- (P<sub>u</sub>) sowie Langzeitberichte (P<sub>u</sub>)

**Unsymmetriebericht –** Zeigen Sie Negativ- und Null-Sequenz-Unsymmetrien sowie Unsymmetriefaktoren an

**EN50160-Bericht –** Erstellen Sie einen Konformitätsbericht basierend auf der Norm EN50160

# **PRÄFERENZEN**

- Anpassen Ihrer Software
- Auswählen lokaler Terminologie
- Auswählen von Etiketten
- Lokale Standardspannungen
- Datums- und Zeitformate
- Erstellen einer Analyseverknüpfung
- (Ermöglicht eine Analyse per Knopfdruck)
- Auswählen von Standardberichten
- Auswählen von Standarddiagrammen

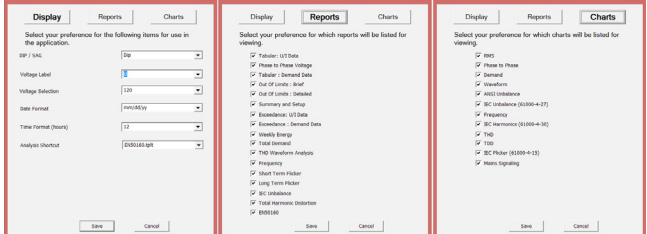

#### SPEZIFIKATIONEN

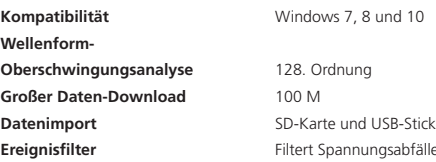

**Kommunikation Datenübertragung** 

# Windows 7, 8 und 10

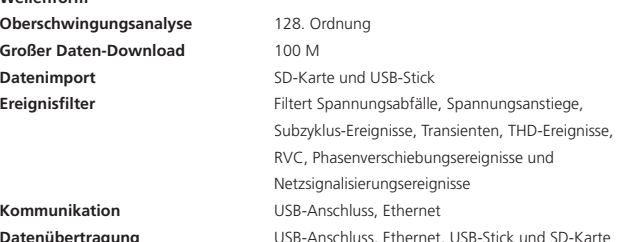

**MPQSoftware\_DS\_de\_V01**

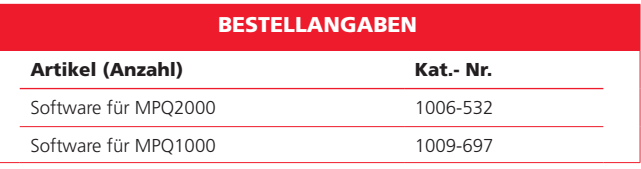

## VERTRIEBSBÜRO

**Megger GmbH Obere Zeil 2 61440 Oberusel T +49 (0) 6171 929 87 0 F +49 (0) 6171 929 87 19 info@megger.de de.megger.com**

# **www.megger.com**

**ISO 9001:2015** Das Wort "Megger" ist eine eingetragene Marke. **Technische Änderungen vorbehalten.**

# **Megger**